# **Thin client OptiPlex 3000**

Configurazione e specifiche

**Modello normativo: D15U Tipo normativo: D15U003 Novembre 2022 Rev. A03**

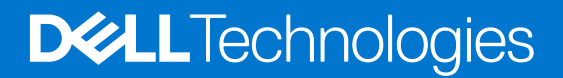

#### Messaggi di N.B., Attenzione e Avvertenza

**N.B.:** un messaggio N.B. (Nota Bene) indica informazioni importanti che contribuiscono a migliorare l'utilizzo del prodotto.

**ATTENZIONE: un messaggio di ATTENZIONE evidenzia la possibilità che si verifichi un danno all'hardware o una perdita di dati ed indica come evitare il problema.**

**AVVERTENZA: un messaggio di AVVERTENZA evidenzia un potenziale rischio di danni alla proprietà, lesioni personali o morte.**

© 2022 Dell Inc. o sue affiliate. Tutti i diritti riservati. Dell Technologies, Dell e gli altri marchi sono marchi commerciali di Dell Inc. o delle sue sussidiarie. Gli altri marchi possono essere marchi dei rispettivi proprietari.

# Sommario

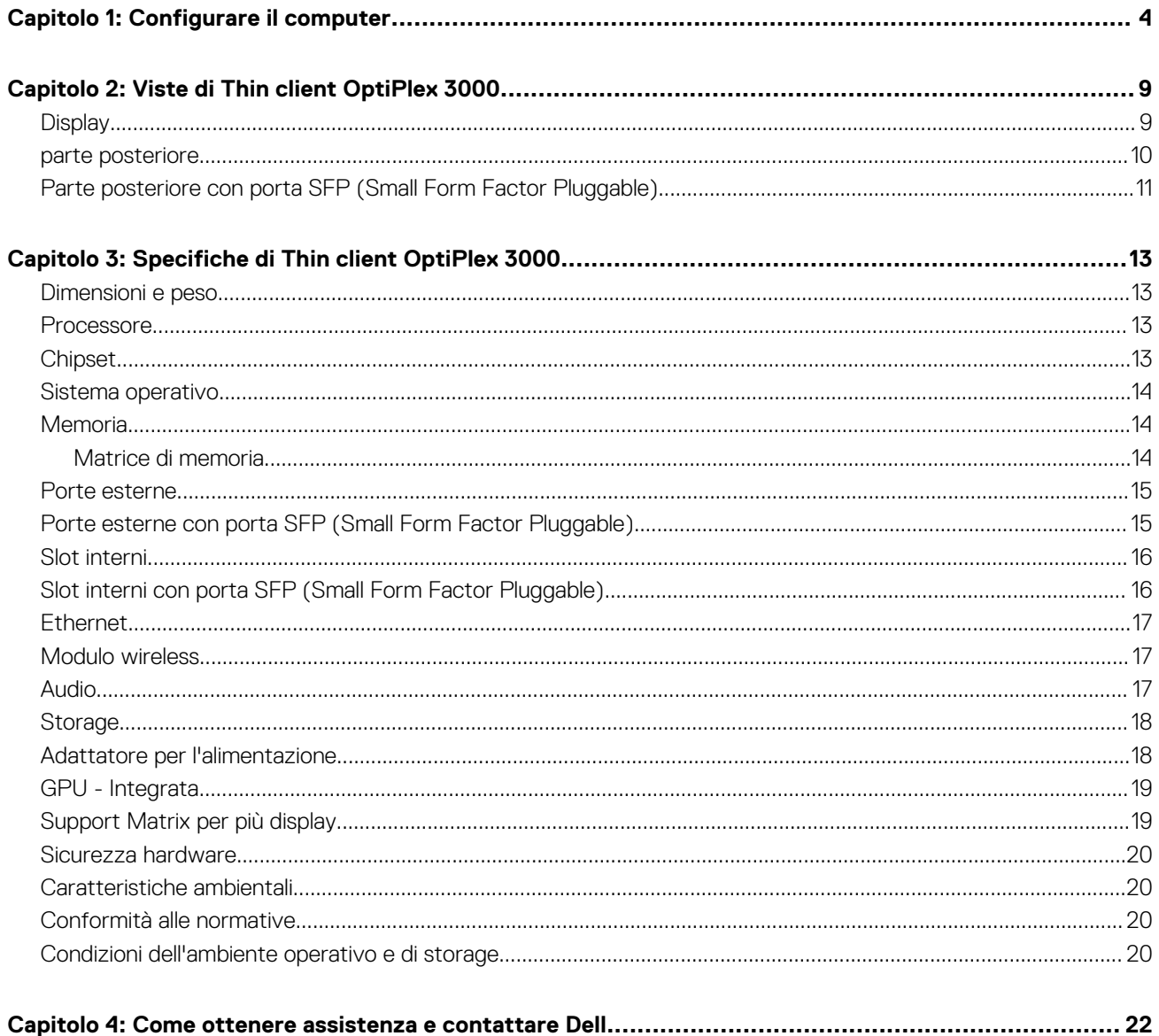

# **Configurare il computer**

**1**

<span id="page-3-0"></span>1. Collegare la tastiera e il mouse.

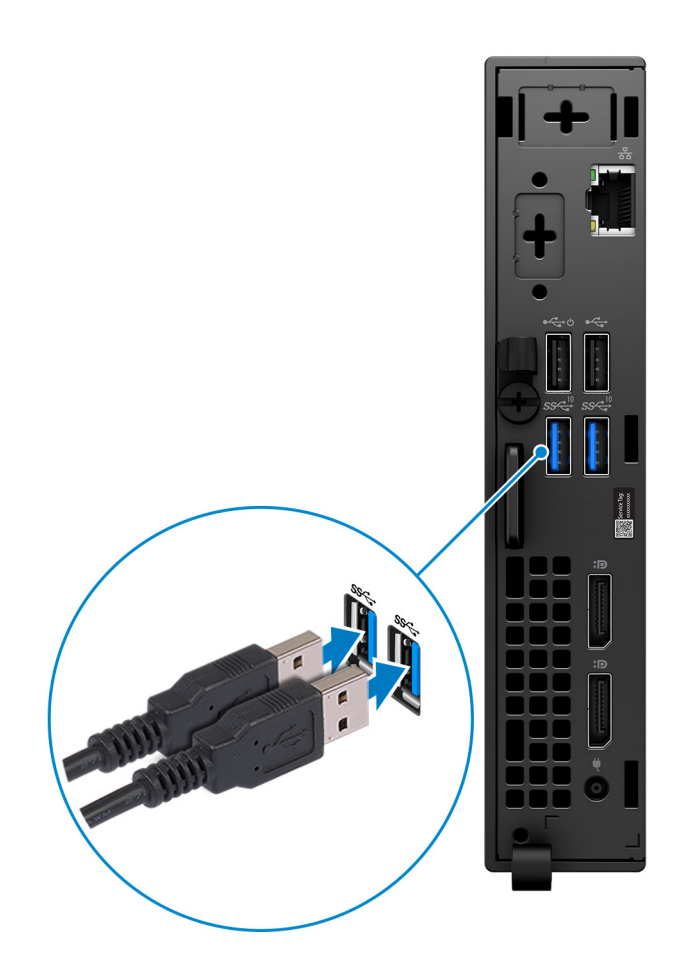

2. Connettersi alla rete tramite un cavo o connettersi a una rete wireless.

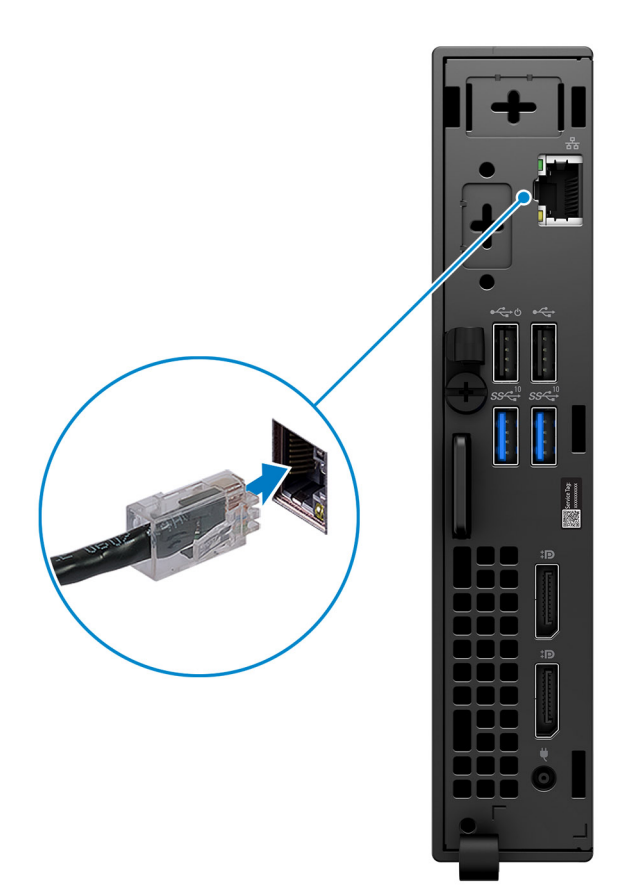

3. Collegare il display.

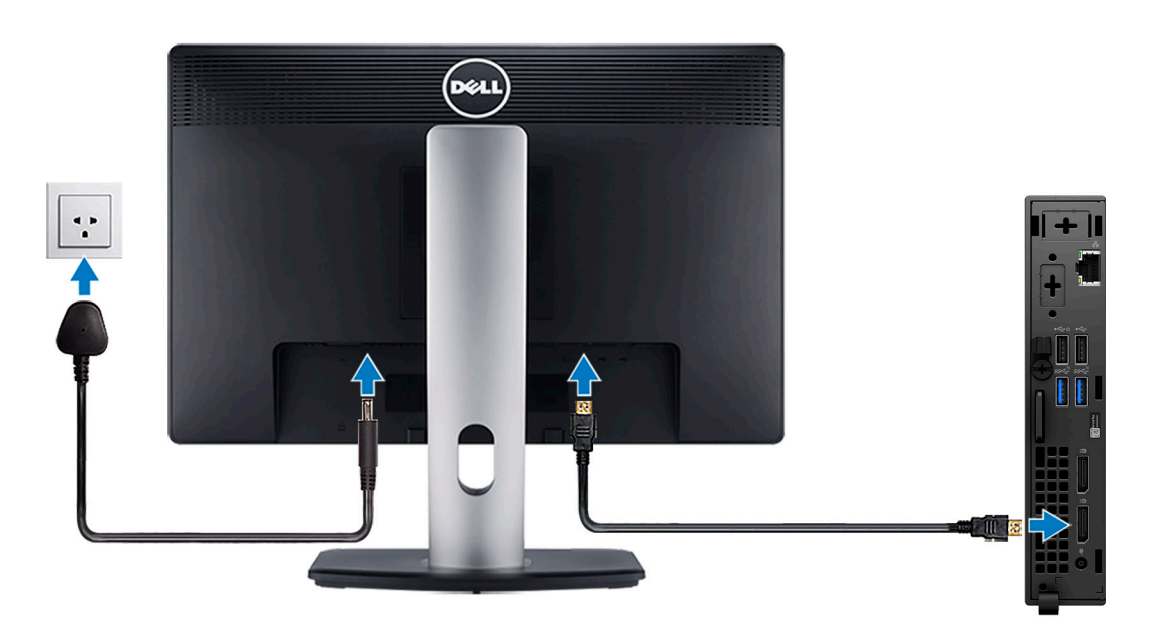

4. Collegare il cavo di alimentazione.

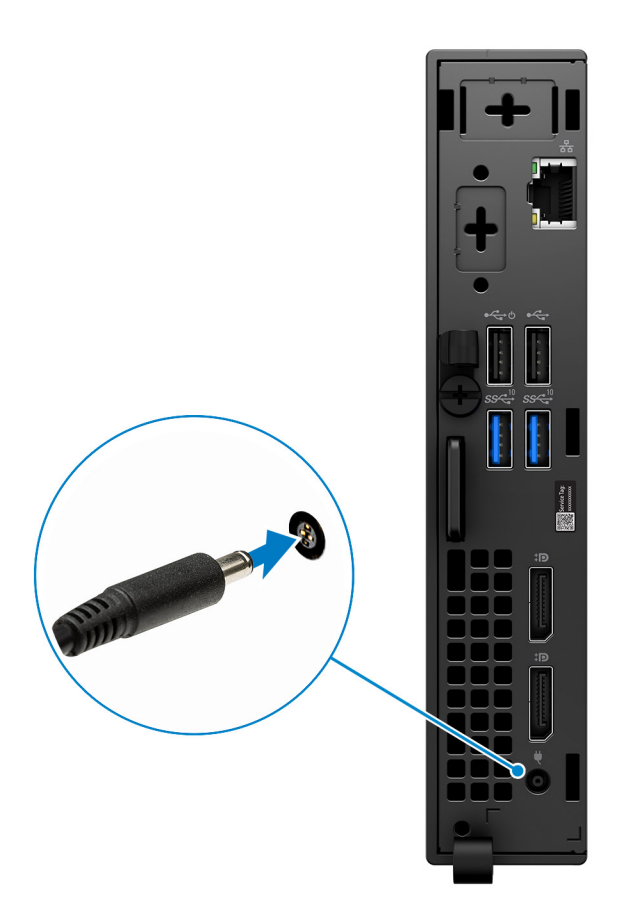

5. Premere il pulsante di alimentazione.

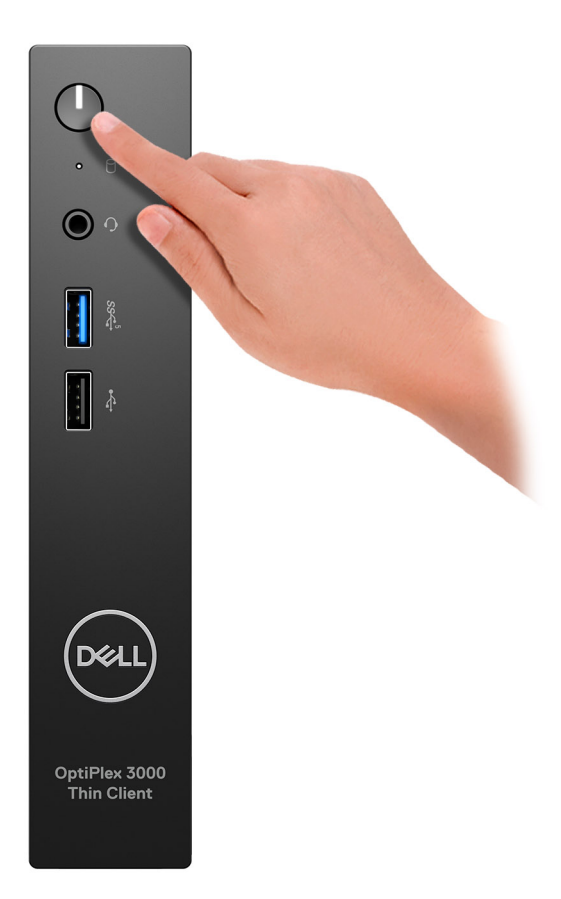

6. Completare l'installazione del sistema operativo.

#### **Per Ubuntu:**

Seguire le istruzioni visualizzate sul display per completare la configurazione. Per ulteriori informazioni su installazione e configurazione di Ubuntu, consultare gli articoli della Knowledge Base [000131655](https://www.dell.com/support/kbdoc/en-us/000131655/) e [000131676](https://www.dell.com/support/kbdoc/en-us/000131676/) all'indirizzo [www.dell.com/support](https://www.dell.com/support).

7. Individuare e utilizzare le app Dell dal menu Start di Windows (consigliato)

#### **Tabella 1. Individuare le applicazioni di Dell**

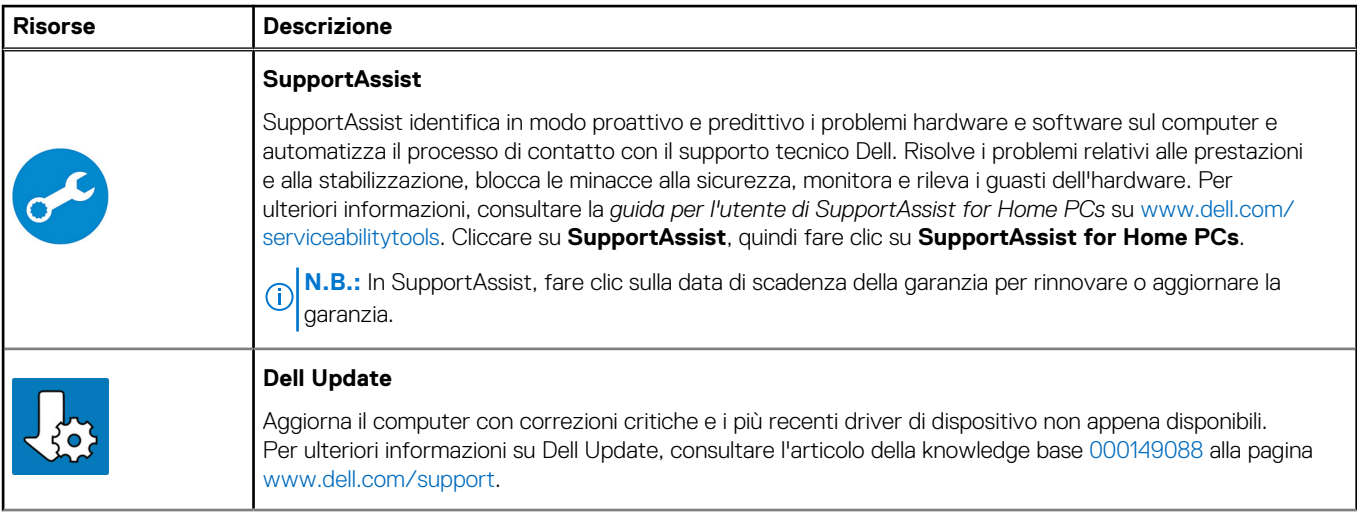

#### **Tabella 1. Individuare le applicazioni di Dell (continua)**

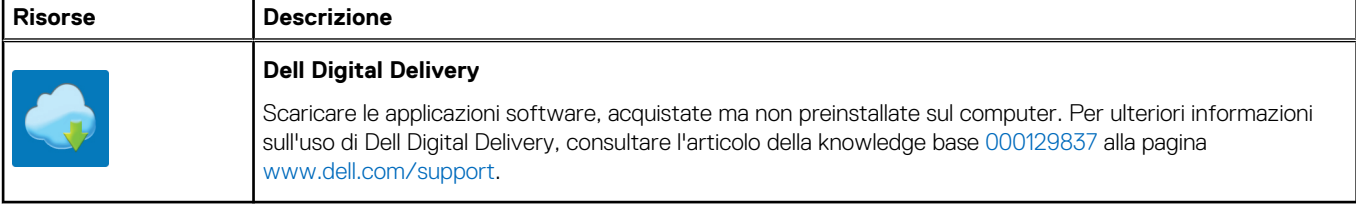

# **Viste di Thin client OptiPlex 3000**

# <span id="page-8-0"></span>**Display**

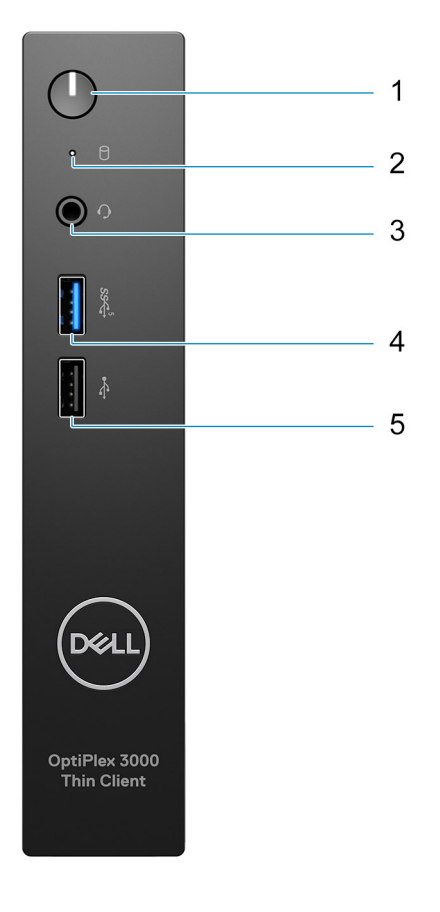

- 1. Pulsante di accensione con spia di diagnostica
- 2. Indicatore attività del disco rigido
- 3. Jack audio universale
- 4. Porta USB 3.2 Gen 1
- 5. Porta USB 2.0

### <span id="page-9-0"></span>**parte posteriore**

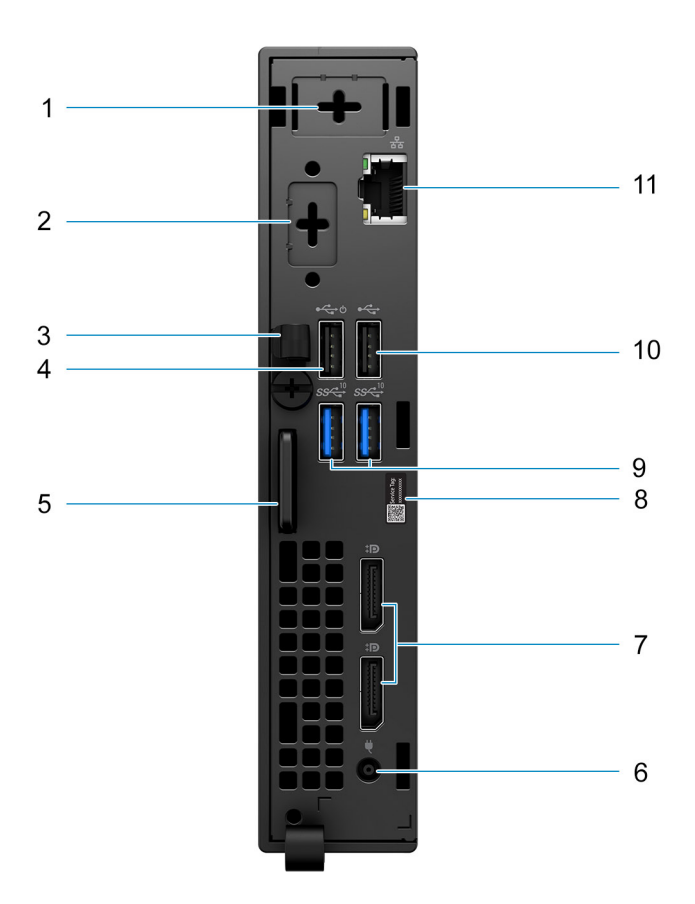

- 1. Slot per antenna esterna
- 2. 1 porta opzionale (porta HDMI 2.0/porta DisplayPort 1.4/porta VGA/porta seriale/tastiera/mouse PS/2/porta USB 3.2 Gen 1 Type-C con DisplayPort modalità alternativa)
- 3. Fermaglio per cavo ingresso CC
- 4. Porta USB 2.0 con Smart Power On
- 5. Slot per cavo di sicurezza Kensington e anello per lucchetto
- 6. Porta adattatore per l'alimentazione
- 7. Porte DisplayPort 1.4
- 8. Etichetta codice di matricola
- 9. Porte USB 3.2 Gen 2
- 10. Porta USB 2.0
- 11. Porta Ethernet RJ-45

# <span id="page-10-0"></span>**Parte posteriore con porta SFP (Small Form Factor Pluggable)**

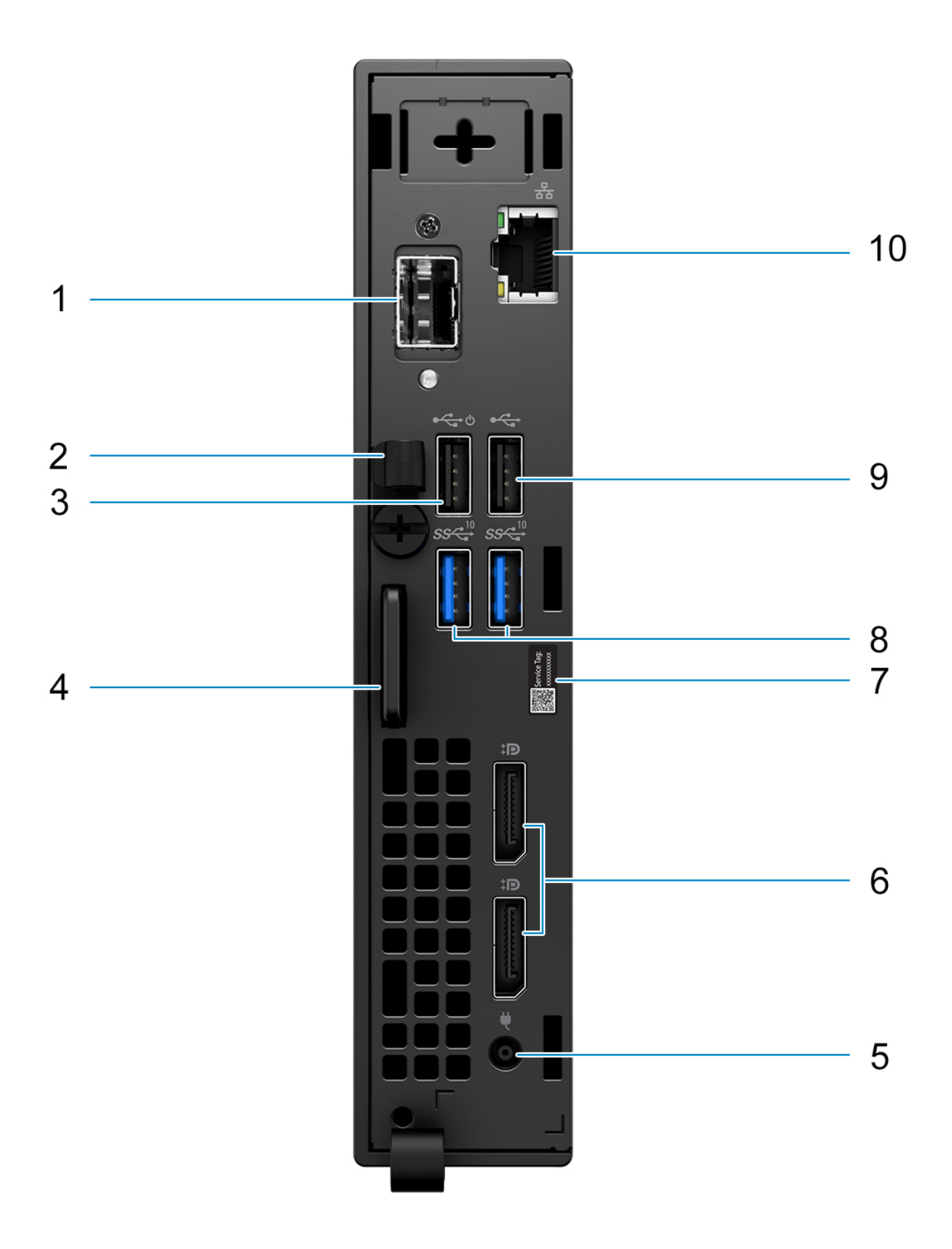

**N.B.:** La porta SFP (Small Form Factor Pluggable) è disponibile solo come offerta standard e non è disponibile come upselling.

**N.B.:** Per i sistemi configurati con porta SFP (Small Form Factor Pluggable), non è possibile installare una scheda wireless e un'antenna esterna.

- 1. Porta SFP (Small Form Factor Pluggable)
- 2. Fermaglio per cavo ingresso CC
- 3. Porta USB 2.0 con Smart Power On
- 4. Slot per cavo di sicurezza Kensington e anello per lucchetto
- 5. Porta adattatore per l'alimentazione
- 6. Porte DisplayPort 1.4
- 7. Etichetta codice di matricola
- 8. Porte USB 3.2 Gen 2
- 9. Porta USB 2.0
- 10. Porta Ethernet RJ-45

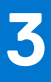

# **Specifiche di Thin client OptiPlex 3000**

## <span id="page-12-0"></span>**Dimensioni e peso**

La seguente tabella elenca altezza, larghezza, profondità e peso di Thin client OptiPlex 3000.

#### **Tabella 2. Dimensioni e peso**

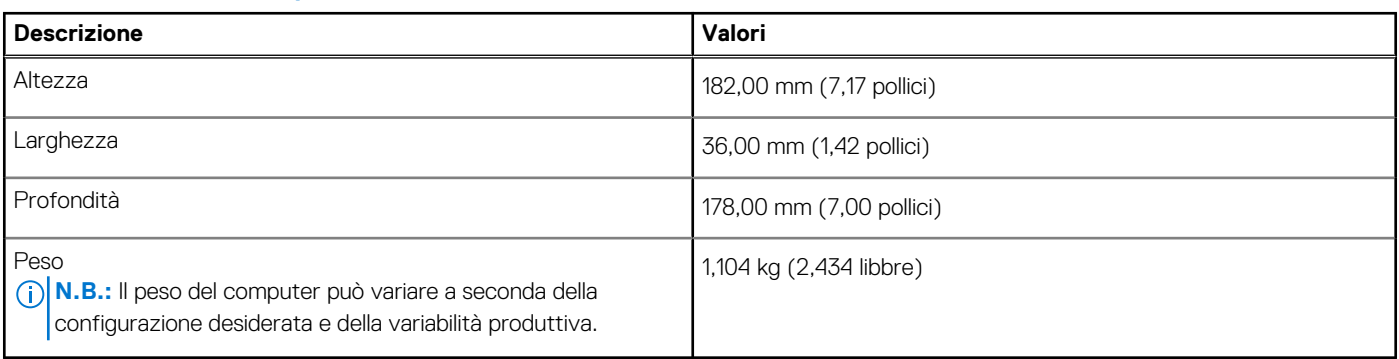

### **Processore**

La seguente tabella elenca i dettagli dei processori supportati da Thin client OptiPlex 3000.

#### **Tabella 3. Processore**

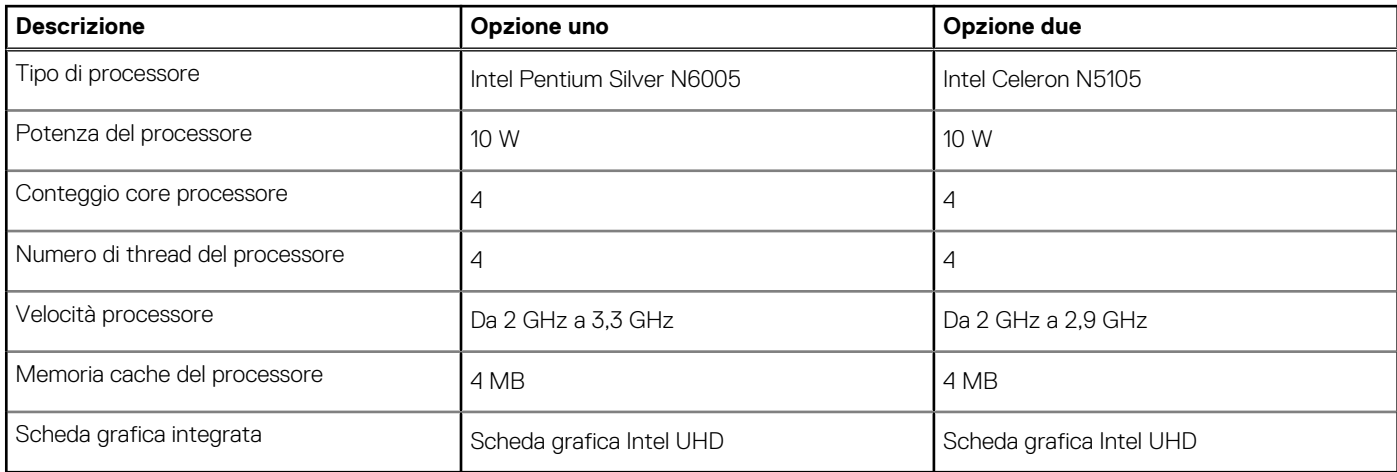

# **Chipset**

La seguente tabella elenca i dettagli del chipset supportato dal Thin client OptiPlex 3000

#### **Tabella 4. Chipset**

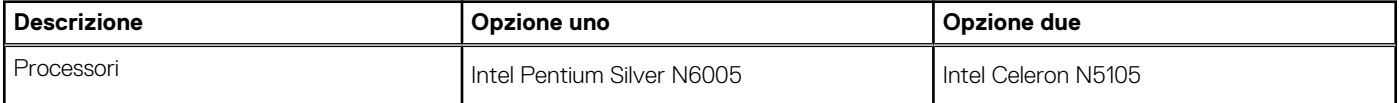

#### <span id="page-13-0"></span>**Tabella 4. Chipset (continua)**

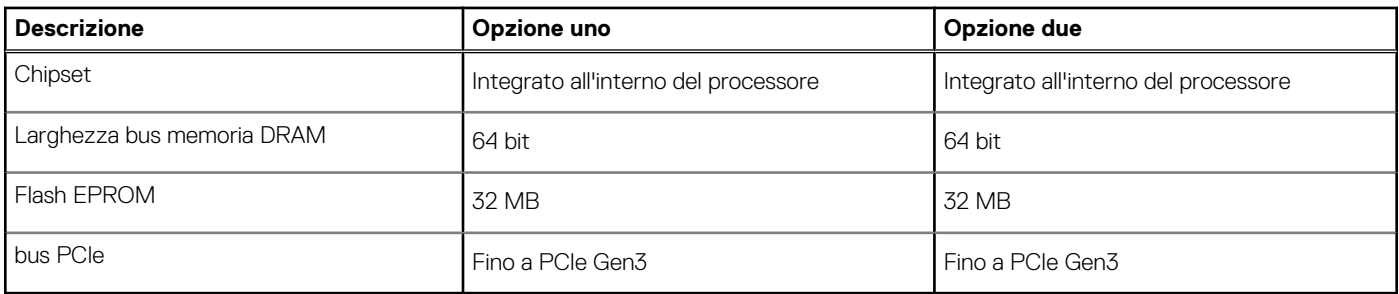

### **Sistema operativo**

Thin client OptiPlex 3000 supporta i seguenti sistemi operativi:

- Ubuntu Linux 20.04 LTS, 64 bit
- Ubuntu Linux 20.04 LTS, 64 bit + Dell Hybrid Client 1.5
- Wyse ThinOS 9.1.4097 o versione successiva
- Nessun sistema operativo (solo BIOS)
- Windows 10 IoT Enterprise LTSC 2021

**N.B.:** Le offerte variano da paese a paese. Alcuni articoli potrebbero essere disponibili dopo l'introduzione del prodotto.

## **Memoria**

La seguente tabella fornisce le specifiche di memoria di Thin client OptiPlex 3000.

#### **Tabella 5. Specifiche della memoria**

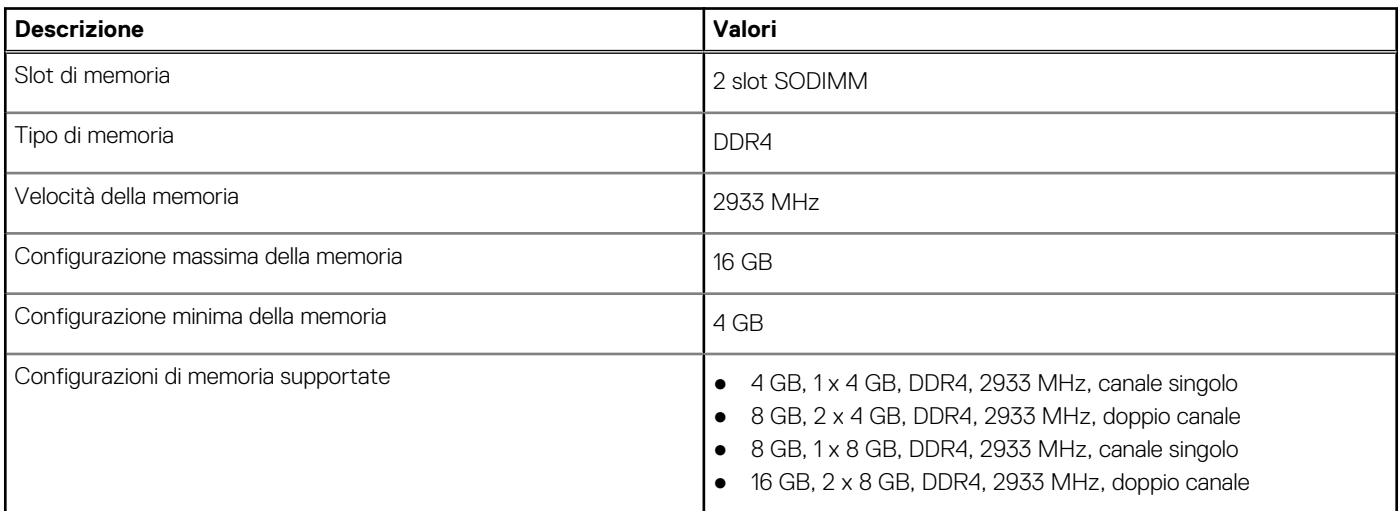

### **Matrice di memoria**

La seguente tabella elenca le configurazioni di memoria supportate da Thin client OptiPlex 3000.

#### **Tabella 6. Matrice di memoria**

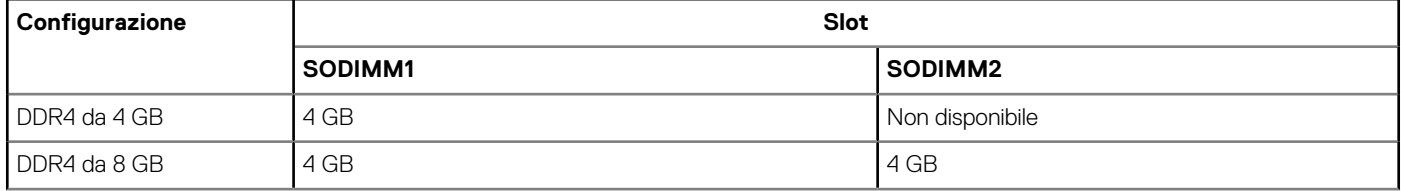

#### <span id="page-14-0"></span>**Tabella 6. Matrice di memoria (continua)**

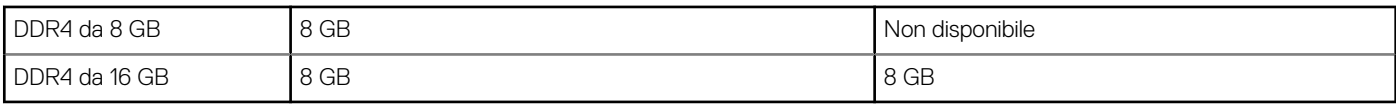

### **Porte esterne**

La seguente tabella fornisce le specifiche delle porte di Thin client OptiPlex 3000.

#### **Tabella 7. Porte esterne**

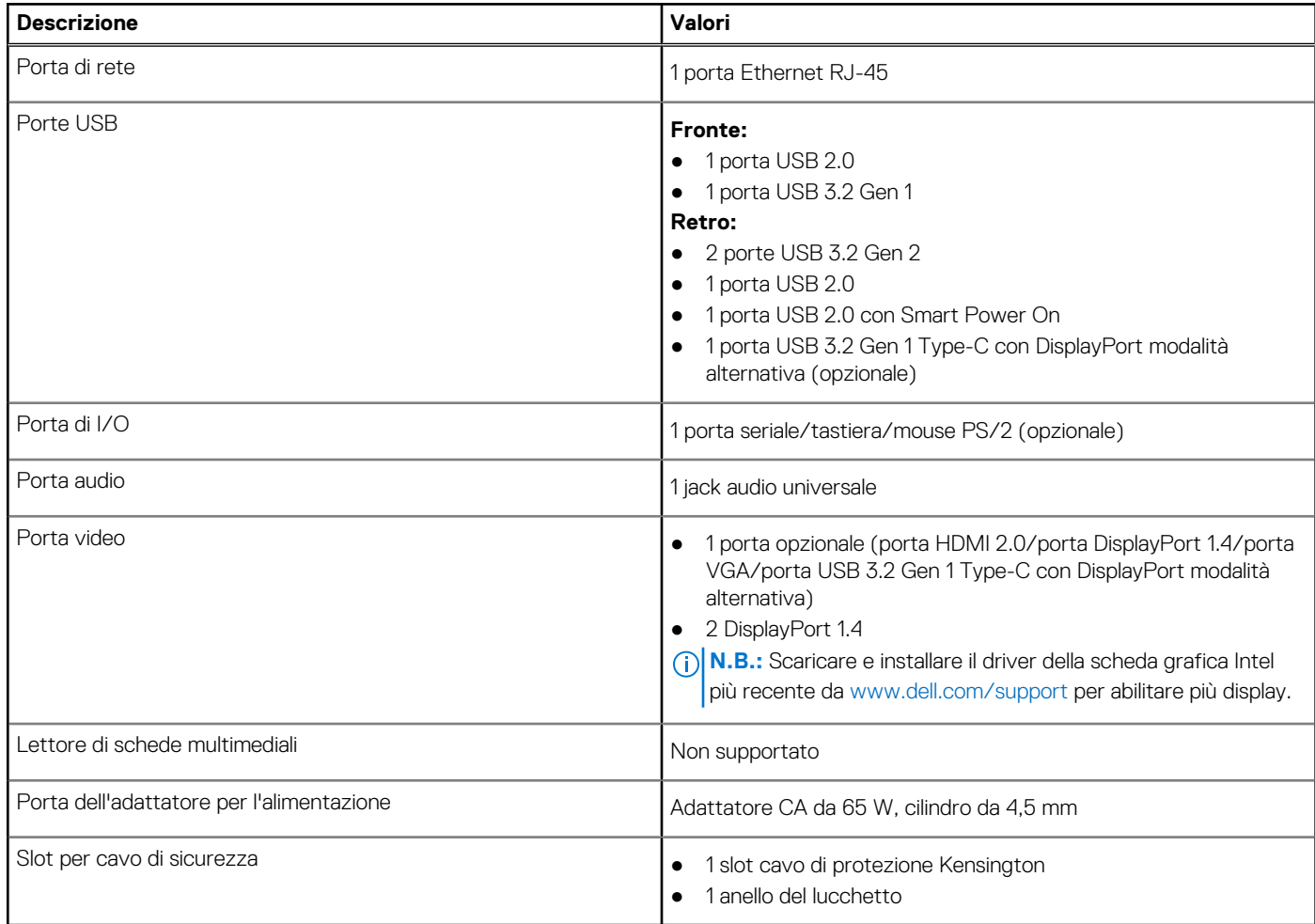

# **Porte esterne con porta SFP (Small Form Factor Pluggable)**

La seguente tabella fornisce le specifiche delle porte di Thin client OptiPlex 3000.

#### **Tabella 8. Porte esterne**

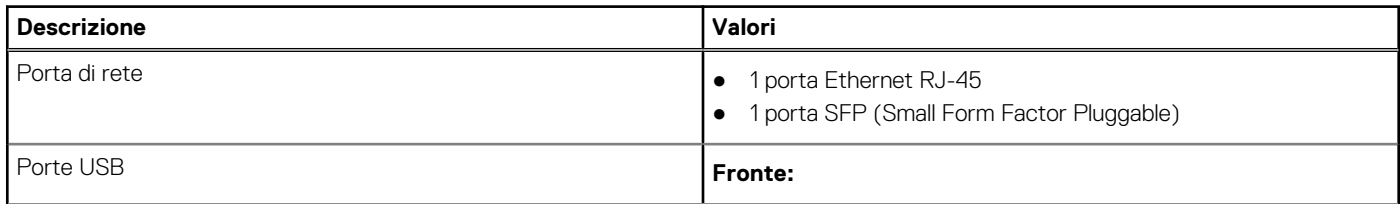

#### <span id="page-15-0"></span>**Tabella 8. Porte esterne (continua)**

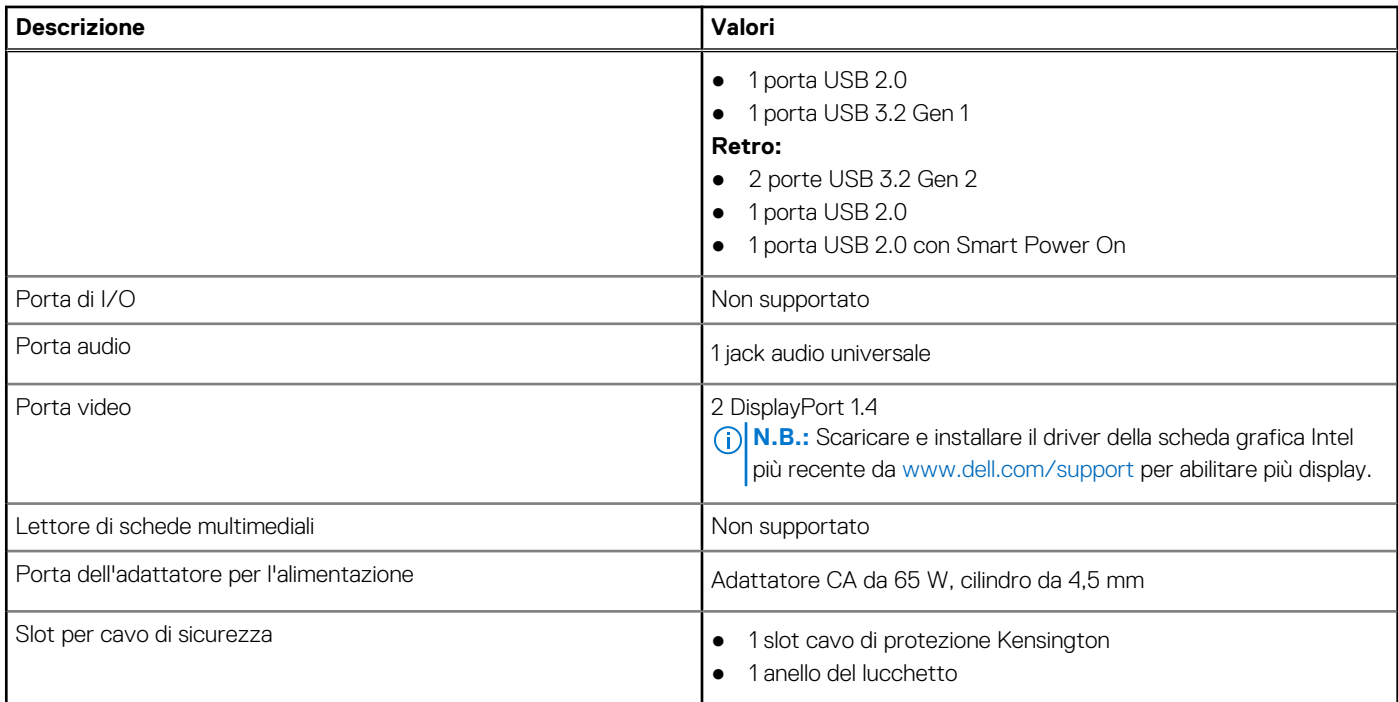

# **Slot interni**

La seguente tabella elenca gli slot interni di Thin client OptiPlex 3000.

#### **Tabella 9. Slot interni**

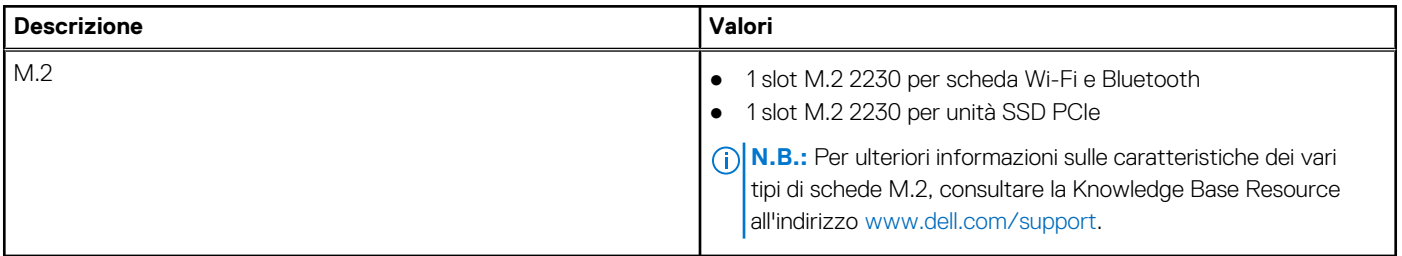

# **Slot interni con porta SFP (Small Form Factor Pluggable)**

La seguente tabella elenca gli slot interni del Thin client OptiPlex 3000.

#### **Tabella 10. Slot interni**

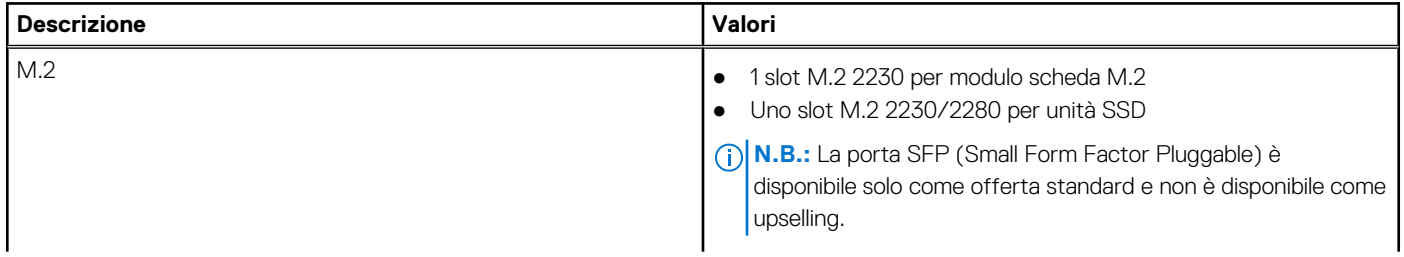

#### <span id="page-16-0"></span>**Tabella 10. Slot interni**

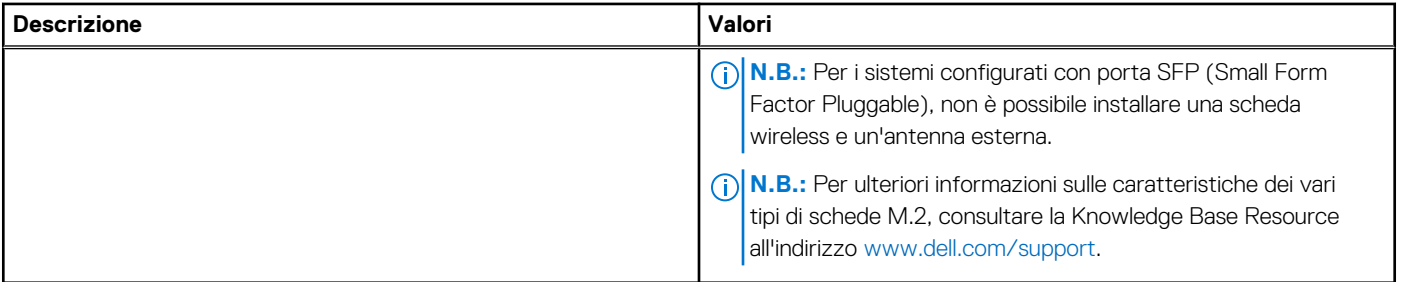

### **Ethernet**

La seguente tabella elenca le specifiche del modulo LAN Ethernet cablato di Thin client OptiPlex 3000.

#### **Tabella 11. Specifiche Ethernet**

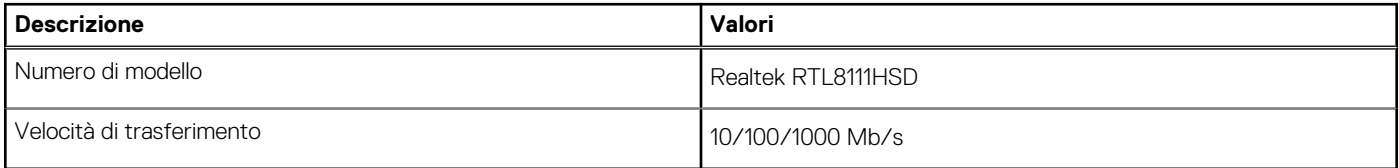

## **Modulo wireless**

La seguente tabella elenca le specifiche del modulo WLAN wireless supportate sul Thin client OptiPlex 3000.

**N.B.:** Per i sistemi configurati con porta SFP (Small Form Factor Pluggable), non è possibile installare una scheda wireless e un'antenna esterna.

#### **Tabella 12. Specifiche dei moduli wireless**

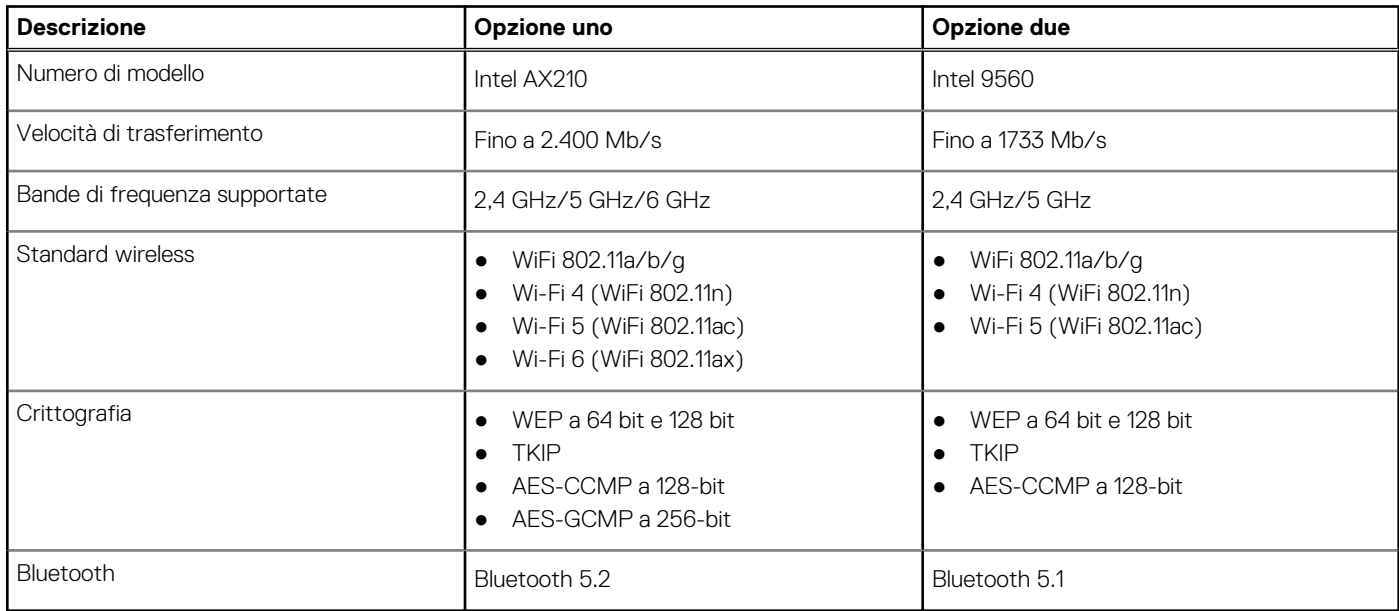

# **Audio**

La seguente tabella fornisce le specifiche audio di Thin client OptiPlex 3000.

#### <span id="page-17-0"></span>**Tabella 13. Specifiche dell'audio**

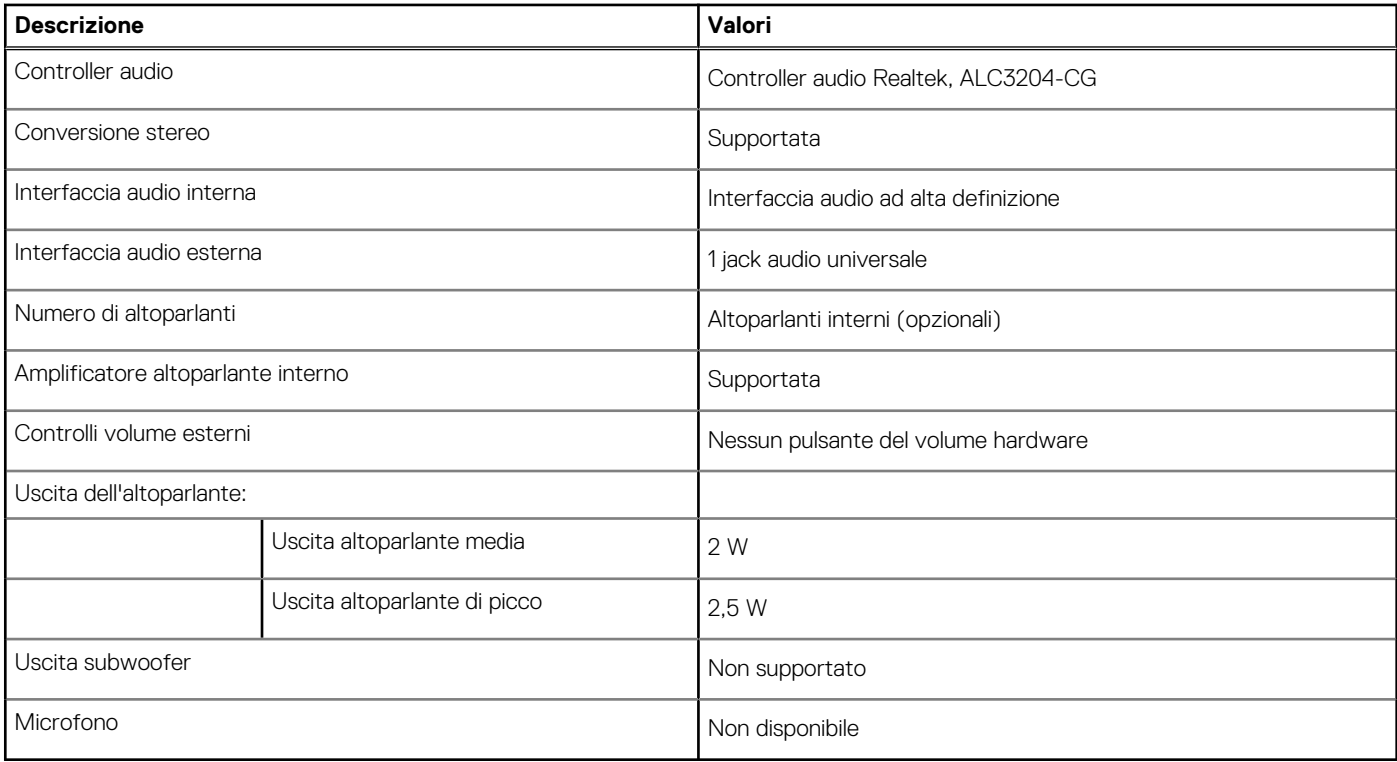

### **Storage**

Questa sezione elenca le opzioni di storage su Thin client OptiPlex 3000.

- OptiPlex 3000 Thin Client supporta una delle seguenti configurazioni di storage:
- 1 eMMC da 32 GB integrato
- Un'unità SSD PCIe NVMe M.2 2230

#### **Tabella 14. Specifiche di storage**

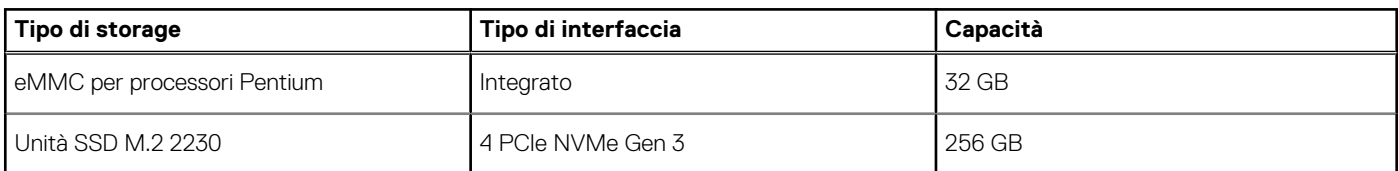

### **Adattatore per l'alimentazione**

La seguente tabella fornisce le specifiche dell'adattatore per l'alimentazione di Thin client OptiPlex 3000.

#### **Tabella 15. Specifiche dell'adattatore per l'alimentazione**

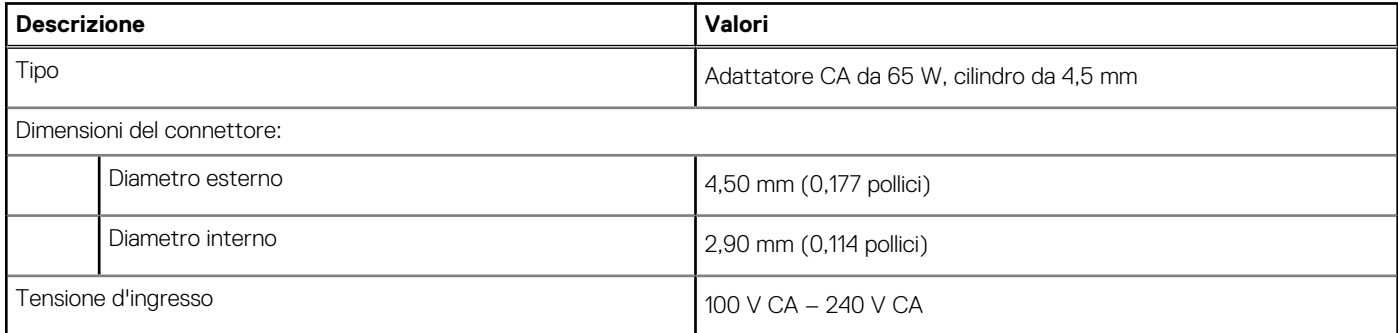

#### <span id="page-18-0"></span>**Tabella 15. Specifiche dell'adattatore per l'alimentazione (continua)**

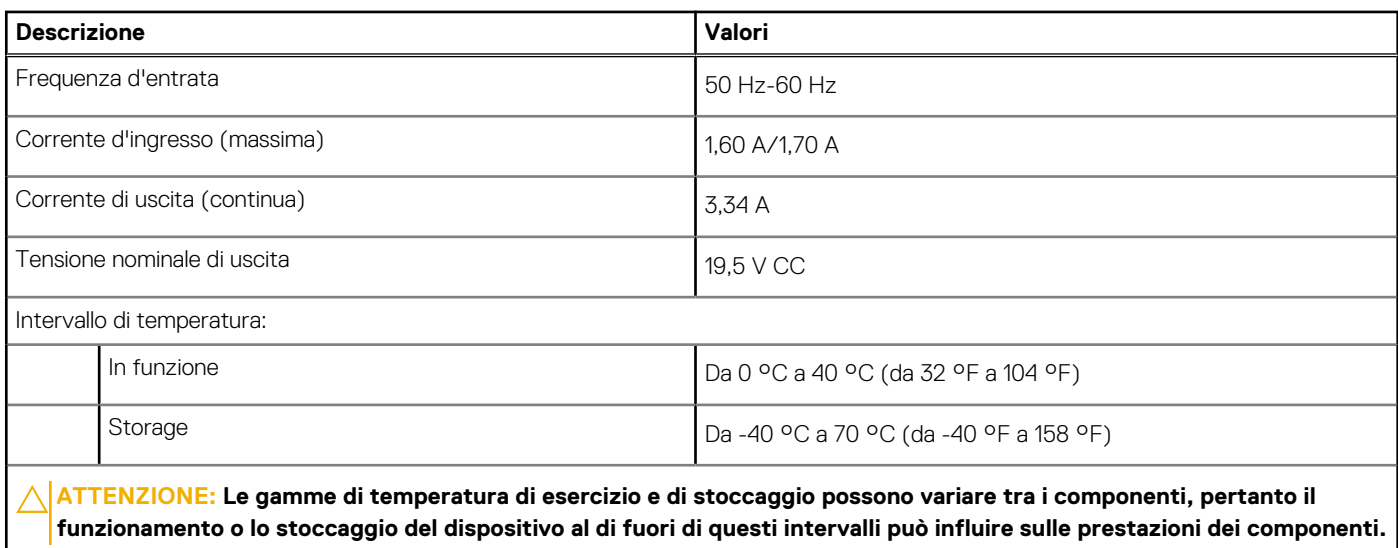

### **GPU - Integrata**

La seguente tabella elenca le specifiche della GPU integrata supportata da Thin client OptiPlex 3000.

#### **Tabella 16. GPU - Integrata**

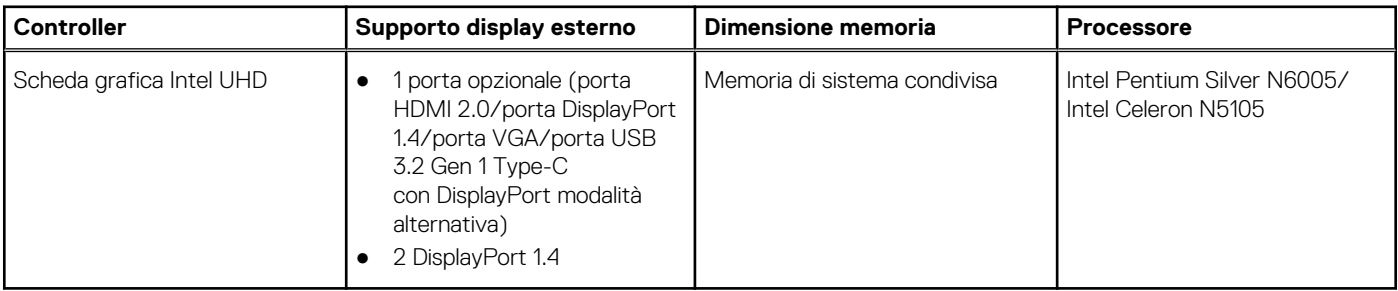

## **Support Matrix per più display**

La seguente tabella elenca la Support Matrix per più monitor per Thin client OptiPlex 3000.

#### **Tabella 17. Support Matrix per più display**

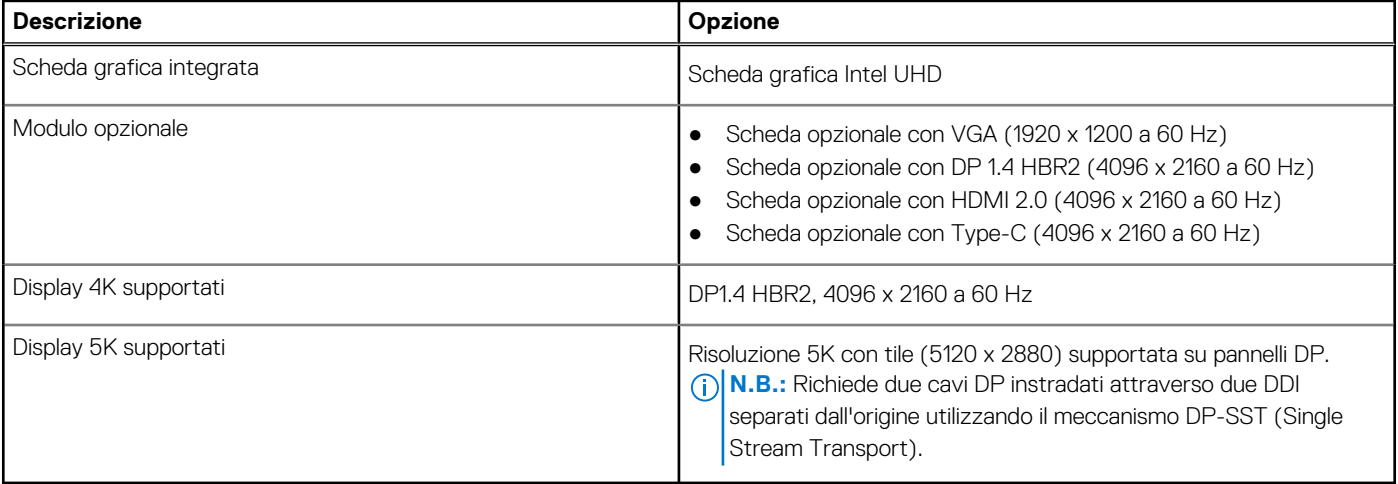

# <span id="page-19-0"></span>**Sicurezza hardware**

La seguente tabella fornisce le specifiche di sicurezza hardware di Thin client OptiPlex 3000.

#### **Tabella 18. Sicurezza hardware**

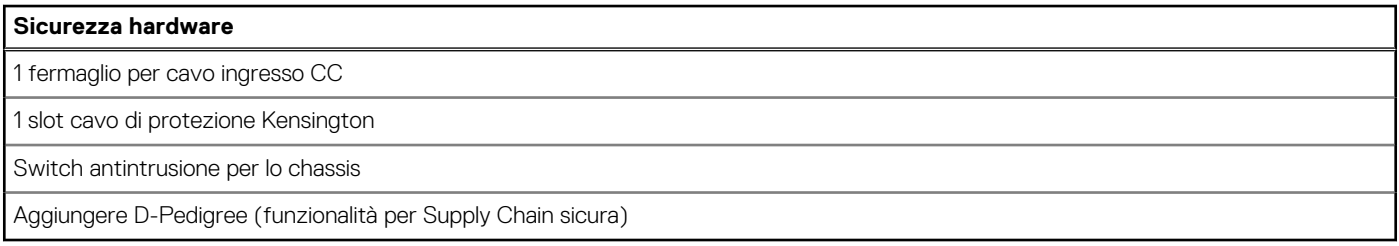

# **Caratteristiche ambientali**

La seguente tabella fornisce le specifiche ambientali di Thin client OptiPlex 3000.

#### **Tabella 19. Caratteristiche ambientali**

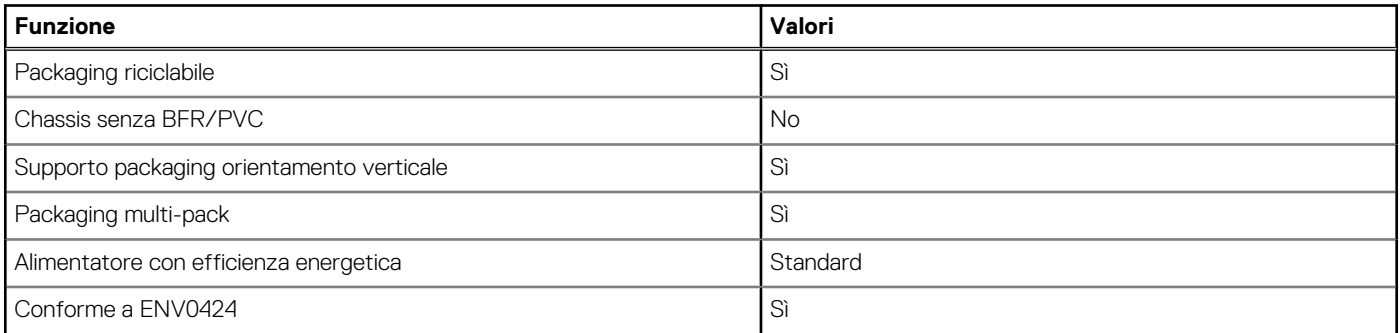

**n.B.:** Il packaging in fibra di legno contiene almeno il 35% di materiale riciclato per peso totale della fibra di legno. Il packaging che non contiene fibra di legno può essere dichiarata Non Applicabile. I criteri previsti richiesti per EPEAT 2018.

### **Conformità alle normative**

La seguente tabella fornisce la conformità alle normative di Thin client OptiPlex 3000.

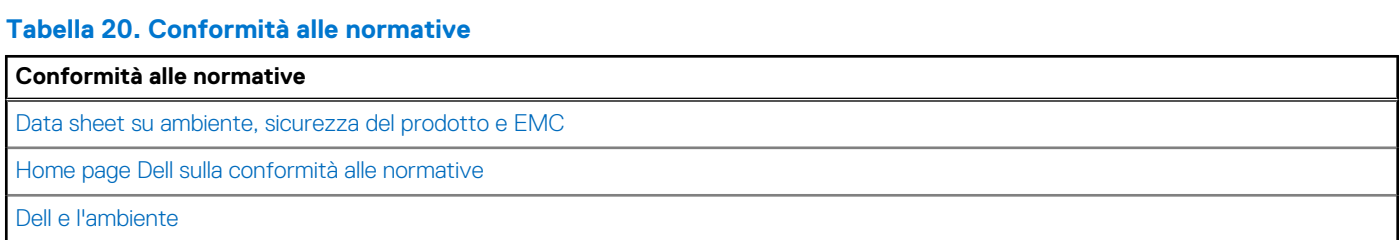

### **Condizioni dell'ambiente operativo e di storage**

La seguente tabella elenca le specifiche operative e di storage di Thin client OptiPlex 3000.

**Livello di sostanze contaminanti trasmesse per via aerea:** G1 come definito da ISA-S71.04-1985

#### **Tabella 21. Ambiente del computer**

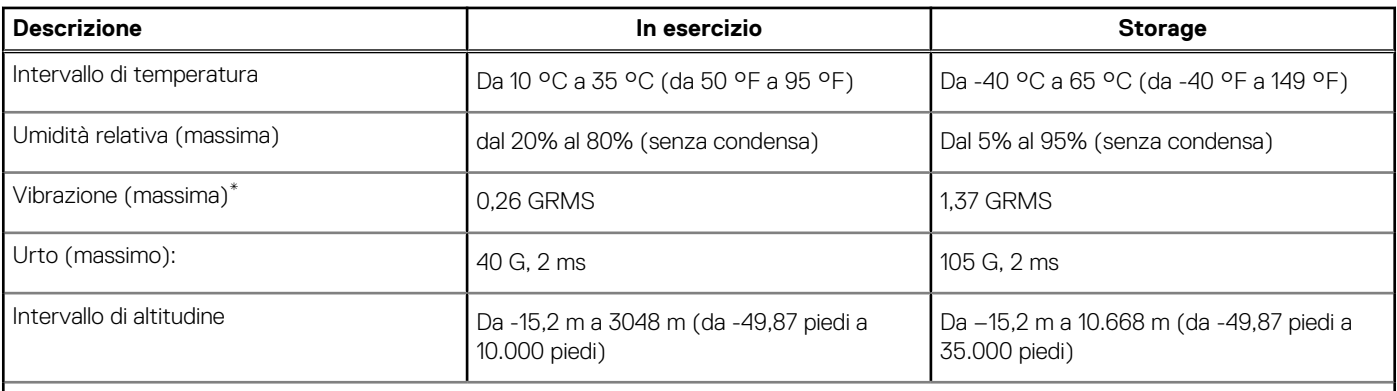

**ATTENZIONE: Le gamme di temperatura di esercizio e di stoccaggio possono variare tra i componenti, pertanto il funzionamento o lo stoccaggio del dispositivo al di fuori di questi intervalli può influire sulle prestazioni dei componenti.**

\* Misurata utilizzando uno spettro a vibrazione casuale che simula l'ambiente dell'utente.

† Misurato utilizzando un impulso semisinusoidale di 2 ms quando il disco rigido è in uso.

‡ Misurato utilizzando un impulso semisinusoidale di 2 ms quando la testina del disco rigido è in posizione di riposo.

# <span id="page-21-0"></span>**Come ottenere assistenza e contattare Dell**

## Risorse di self-help

È possibile richiedere informazioni e assistenza su prodotti e servizi Dell mediante l'utilizzo delle seguenti risorse self-help:

#### **Tabella 22. Risorse di self-help**

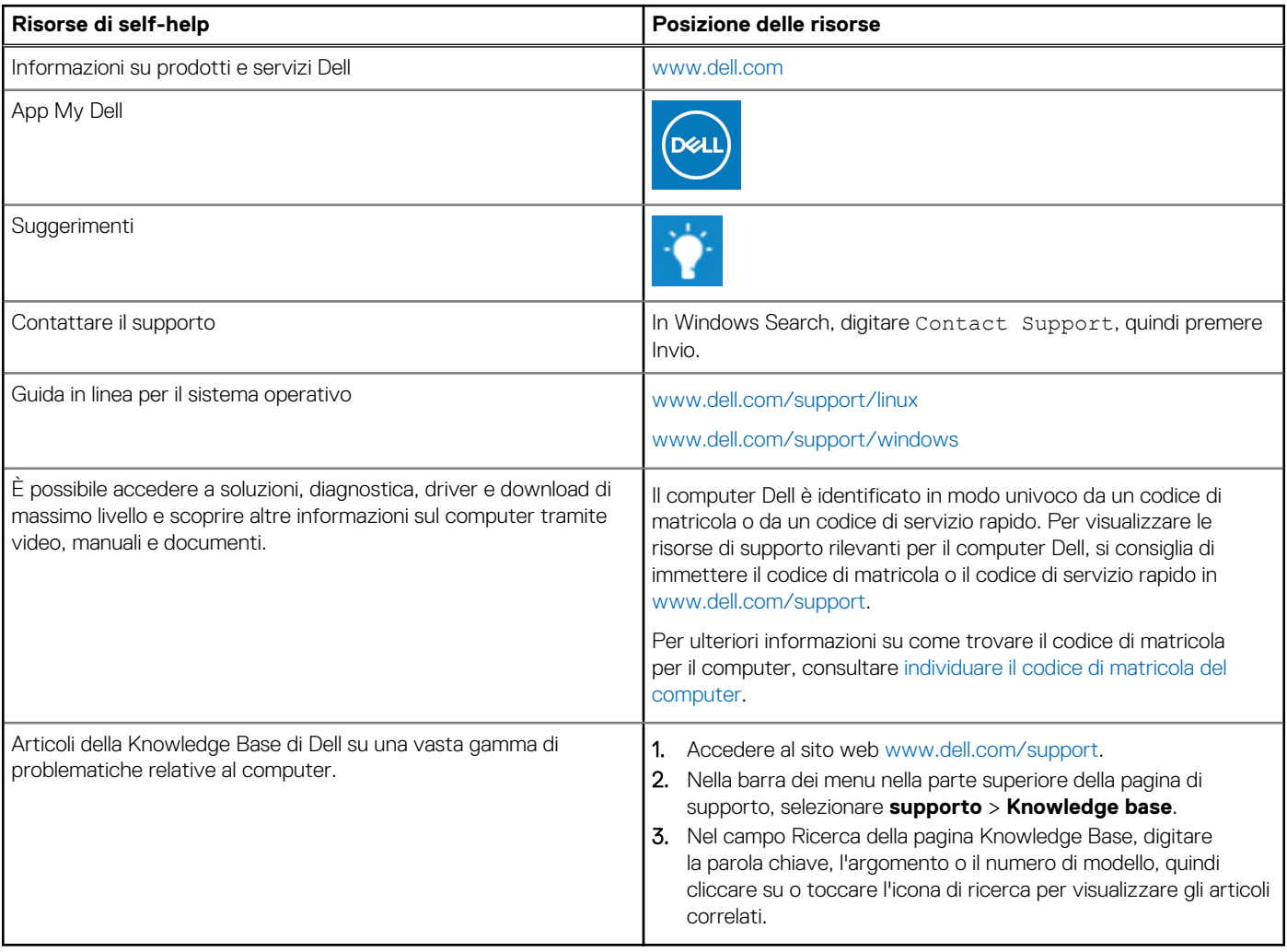

### Come contattare Dell

Per contattare Dell per problemi relativi a vendita, supporto tecnico o assistenza clienti, visitare il sito Web [www.dell.com/contactdell](https://www.dell.com/contactdell). **N.B.:** La disponibilità varia in base al Paese/all'area geografica e al prodotto,e alcuni servizi possono non essere disponibili nel proprio

Paese/area geografica.

**n.B.:** Se non si dispone di una connessione Internet attiva, le informazioni di contatto sono indicate sulla fattura di acquisto, sulla distinta di imballaggio, sulla bolla o sul catalogo dei prodotti Dell.